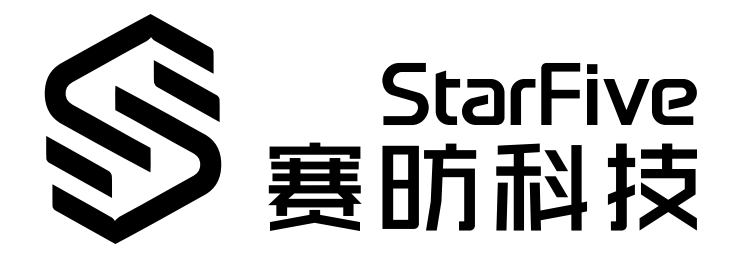

# **昉·惊鸿 7110Camera开发 和移植手册**

昉·星光 2 版本:1.0 日期:2023/08/18 Doc ID: JH7110-DGCH-020

# <span id="page-1-0"></span>**法律声明**

阅读本文件前的重要法律告知。

#### **版权注释**

版权 ©上海赛昉科技有限公司,2023。版权所有。

本文档中的说明均基于"视为正确"提供,可能包含部分错误。内容可能因产品开发而定期更 新或修订。上海赛昉科技有限公司 (以下简称"赛昉科技") 保留对本协议中的任何内容进行 更改的权利,恕不另行通知。

赛昉科技明确否认任何形式的担保、解释和条件,无论是明示的还是默示的,包括但不限于 适销性、特定用途适用性和非侵权的担保或条件。

赛昉科技无需承担因应用或使用任何产品或电路而产生的任何责任,并明确表示无需承担任 何及所有连带责任,包括但不限于间接、偶然、特殊、惩戒性或由此造成的损害。

本文件中的所有材料受版权保护,为赛昉科技所有。不得以任何方式修改、编辑或断章取义 本文件中的说明,本文件或其任何部分仅限用于内部使用或教育培训。

#### **联系我们:**

地址: 浦东新区盛夏路61弄张润大厦2号楼502,上海市,201203,中国

网站: <http://www.starfivetech.com>

邮箱:

• sales@starfivetech.com (销售)

• [support@starfivetech.com](mailto:support@starfivetech.com) (支持)

# 目录

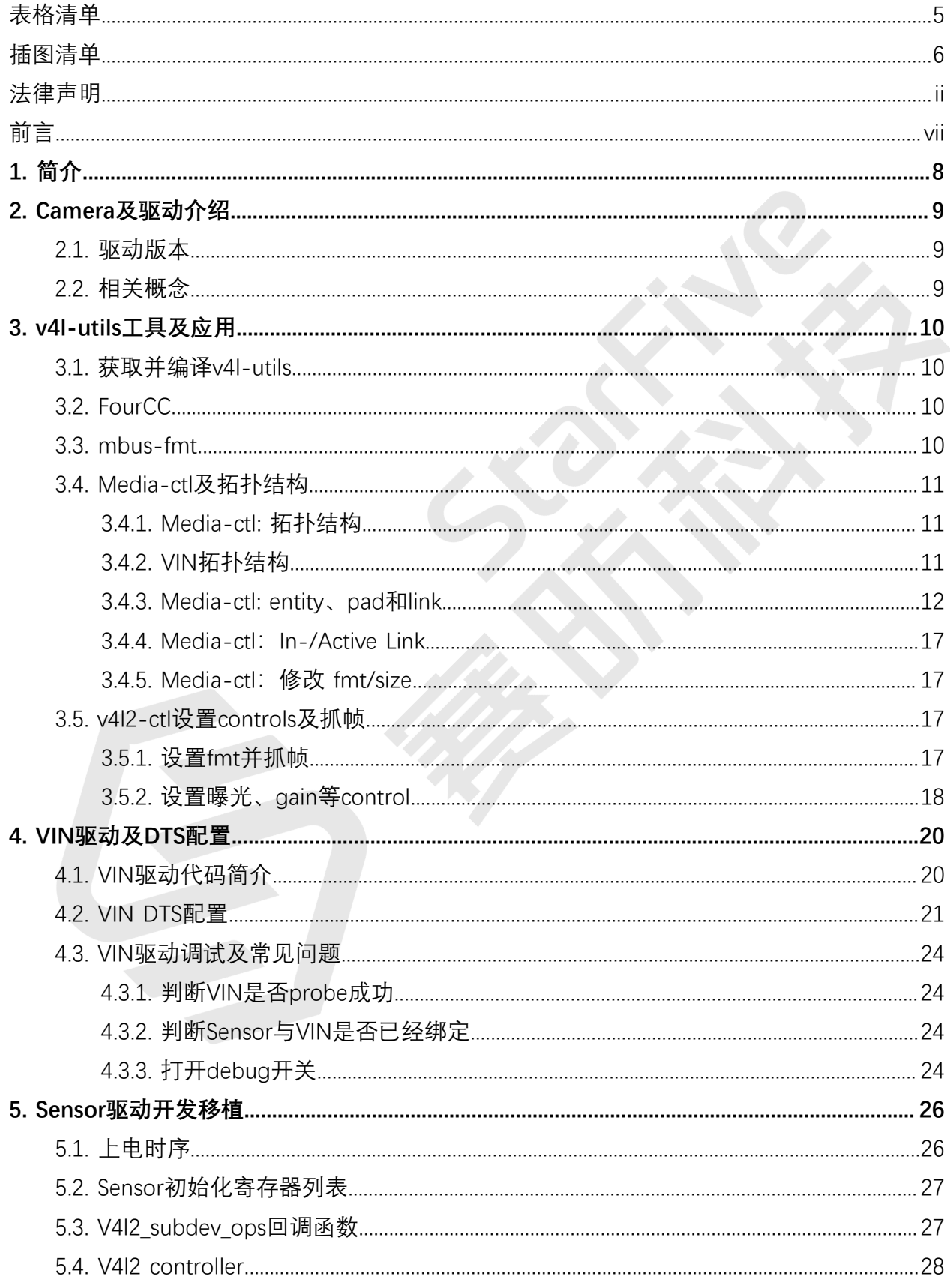

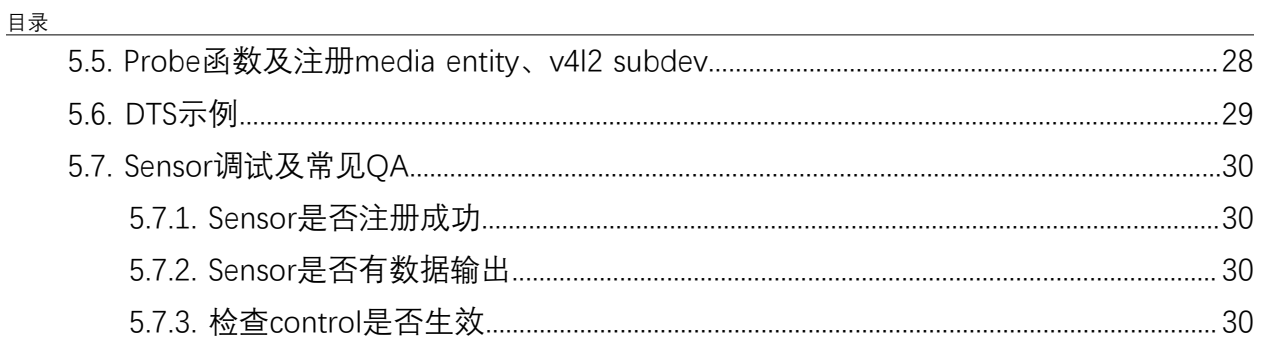

# <span id="page-4-0"></span>表格清单

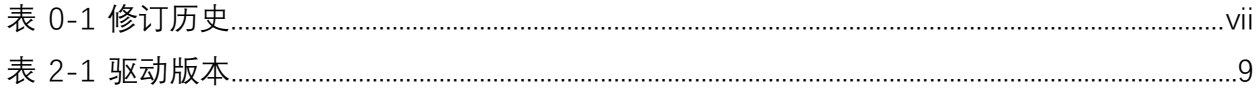

# <span id="page-5-0"></span>插图清单

且录

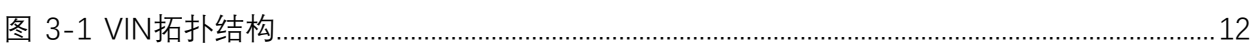

<span id="page-6-0"></span>**前言**

关于本指南和技术支持信息

#### **关于本手册**

本手册主要为SDK开发和移植提供赛昉科技新一代SoC平台——昉·惊鸿 7110 camera模块的编 程基础和调试操作。

#### **受众**

本手册主要服务于与camera相关驱动程序的开发人员。如果您正在开发其他模块,请与您的 销售或支持顾问联系,获取我们在昉·惊鸿 7110上的完整文档。

#### **修订历史**

#### **表0-1 修订历史**

<span id="page-6-1"></span>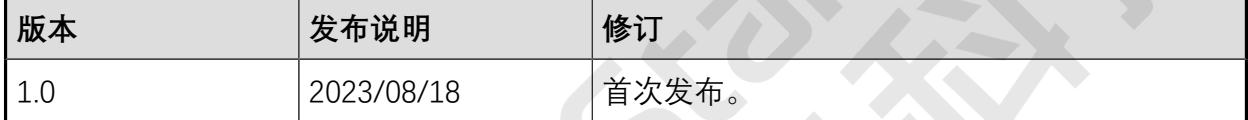

#### **注释和注意事项**

本指南中可能会出现以下注释和注意事项:

- **提示:** 建议如何在某个主题或步骤中应用信息。
	- **注:** 解释某个特例或阐释一个重要的点。
	- **重要:**

指出与某个主题或步骤有关的重要信息。

#### • **警告:**

表明某个操作或步骤可能会导致数据丢失、安全问题或性能问题。

#### • 1 警告:

表明某个操作或步骤可能导致物理伤害或硬件损坏。

# <span id="page-7-0"></span>**1. 简介**

本文档主要介绍昉·惊鸿 7110芯片的camera模块在昉·星光 2平台上的开发流程。

# <span id="page-8-0"></span>**2. Camera及驱动介绍**

本章主要包含以下两个方面:

- •驱动版本(第[9](#page-8-1)[页\)](#page-8-1)
- [相关概念 \(第](#page-8-2) [9](#page-8-2)[页\)](#page-8-2)

# <span id="page-8-1"></span>**2.1. 驱动版本**

Camera在本文泛指昉·惊鸿 7110芯片中的VIN及其连接的sensor,且本文描述的VIN驱动指的 是基于Media Controller、Async sub device和 vb2、以符合V4L2框架标准为目标的新版本驱 动。

目前昉·星光 2平台上camera硬件接口、linux内核版本以及camera驱动框架如下表所示。

**表2-1 驱动版本**

<span id="page-8-3"></span>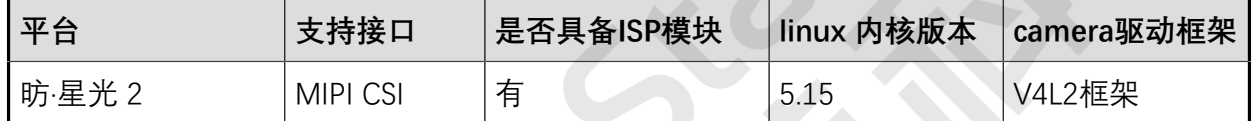

# <span id="page-8-2"></span>**2.2. 相关概念**

以下是本手册中涉及到的相关概念:

- **Async Sub Device**:特指在Media Controller结构下的V4L2子设备;
- Bayer Raw (Raw Bayer): 表示设备 (Sensor或ISP) 输出的 RGGB、BGGR、GBRG、GRBG等格式,或该格式的数据帧;
- **Buildroot**:特指赛昉科技基于Buildroot发布的一系列Linux SDK;
- **Entity**:本文指Media Controller框架下的各节点;
- VIN: Video In, 即视频输入, 其中也包含了ISP模块;
- V4L2: 即Video4Linux2, Linux kernel的视频处理模块;
- Media Controller: Linux kernel的一种媒体框架;
- **MIPI**: 本文指 MIPI 协议;
- **MIPI-DPHY**:本文指MIPI-DPHY协议,或昉·惊鸿 7110芯片中符合MIPI-DPHY协议的控 制器。

# <span id="page-9-0"></span>**3. v4l-utils工具及应用**

v4l-utils工具是由Linuxtv维护的一个V4L2开发套件,它提供一系列V4L2及media framework相 关的工具,用来配置V4L2子设备的属性,测试V4L2设备,并提供如libv4l2.so开发库等等。 本章主要介绍v4l-utils中的两个命令行工具:media-ctl和v4l2-ctl。

- media-ctl:用以查看、配置拓扑结构;
- v4l2-ctl:用以配置v4l2 controls,可抓帧,设置vin、isp、sensor参数。

**注:**

不同版本的v4l-utils所对应的参数,format代码会有些不同,特别是mbus-fmt部分。

## <span id="page-9-1"></span>**3.1. 获取并编译v4l-utils**

在发布的Linux SDK中, 默认已集成了v4l-utils包。用户可以通过buildroot的编译开关开 启或关闭v4l-utils包。如SDK目录下, conf/buildroot initramfs\_config(配置成 initramfs)或conf/buildroot rootfs\_config(配置成rootfs)文件中。

如下这一行代码可将v4l-utils编译选项打开:

```
BR2_PACKAGE_LIBV4L_UTILS=y
```
用户也可以在<u>[linuxtv的官网](https://www.linuxtv.org/downloads/v4l-utils/)</u>获取源码编译,编译请参考 <u>wiki</u>。V4I-utils包在ubuntu系统下, 也 可通过apt工具直接安装,命令如下:

```
$ sudo apt-get install v4l-utils
```
# **3.2. FourCC**

FourCC,全称为Four Character Codes,它用4个字符(即32bit)来命名图像格式。在Linux Kernel中,它是一个宏,定义如下:

```
#define v4l2_fourcc(a, b, c, d)\
((\underline{\hspace{0.5cm}}\square 132)(a) | ((\underline{\hspace{0.5cm}}\square 132)(b) << 8) | ((\underline{\hspace{0.5cm}}\square 132)(c) << 16) | ((\underline{\hspace{0.5cm}}\square 132)(d) << 24))
```
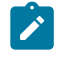

FourCC所定义的格式,是图像视频在内存中存储的格式。

# <span id="page-9-3"></span>**3.3. mbus-fmt**

**注:**

Mbus-fmt,全称为Media Bus Pixel Codes,它描述的是用于在物理总线上传输的格式,比如 sensor通过MIPI DPHY向ISP传输的图像格式, 或者在ISP内部各子模块间传输的格式。特别需 要将Mbus-fmt 与上一小节的FourCC 区分,后者是专指存储在Memory中的图像格式。

# <span id="page-10-0"></span>**3.4. Media-ctl及拓扑结构**

Media-ctl是v4l-utils包中的一个工具,主要用来配置media framework的各节点fmt、size和 link。您可通过以下help命令来查询使用方法。

```
[root@px3se:/]# media-ctl --help
media-ctl [options]
-d, --device dev Media device name (default: /dev/media0)
-e, --entity name Print the device name associated with the given entity
-V, --set-v4l2 v4l2 Comma-separated list of formats to setup
  --get-v4l2 pad Print the active format on a given pad
  --set-dv pad Configure DV timings on a given pad
-h, --help Show verbose help and exit
-i, --interactive Modify links interactively
-l, --links links Comma-separated list of link descriptors to setup
  --known-mbus-fmts List known media bus formats and their numeric values
-p, --print-topology Print the device topology. If an entity
 is specified through the -e option, print
 information for that entity only.
  --print-dot Print the device topology as a dot graph
-r, --reset Reset all links to inactive
-v, --verbose Be verbose
............
```
<span id="page-10-1"></span>接下来几个小节将介绍几种常用的例子。

### **3.4.1. Media-ctl: 拓扑结构**

驱动如果有支持Media Controller, 在VIN加载成功后会创建media设备, 如/dev/media0。 利用media-ctl可以打印出当前的pipeline的链接情况。

### <span id="page-10-2"></span>**3.4.2. VIN拓扑结构**

下图是赛昉科技昉·星光 2上VIN的拓扑结构。IMX219作为sub-device Source端链接到VIN中 csiphy0 sink端。

<span id="page-11-1"></span>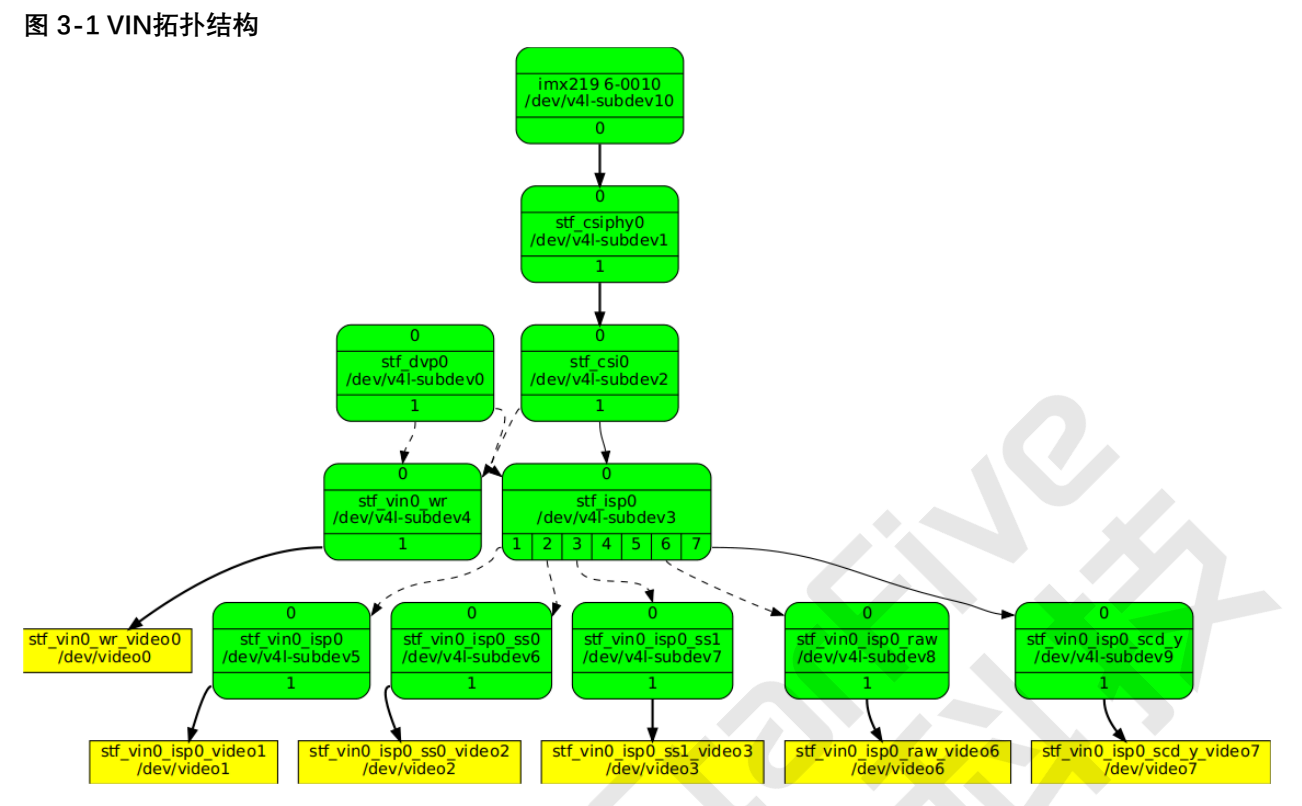

### <span id="page-11-0"></span>**3.4.3. Media-ctl: entity、pad和link**

Entity在Media Controller中,表示一个节点。它包含一个或多个的输入输出pads。Link表示一 条链接,它连接多个不同的pad。多个link组成了一条完整的pipeline。

Entity的名称可以从拓扑结构中查看, pad由数字表示, 一个entity中可以包含多个pad, 既可 以有Source, 也可以有Sink。Link连接两个"entity": pad。以下代码块为昉·惊鸿 7110 Media device中entity、pad和link的详细信息。

```
# media-ctl -p -d /dev/media0
Media controller API version 5.15.0
Media device information
------------------------
driver jh7110-vin
model Starfive Camera Subsystem
serial 0123456789ABCDEF
bus info platform:19800000.vin_sysctl
hw revision 0x1
driver version 5.15.0
Device topology
- entity 1: stf_dvp0 (2 pads, 2 links)
            type V4L2 subdev subtype Unknown flags 0
            device node name /dev/v4l-subdev0
        pad0: Sink
                [fmt:RGB565_2X8_LE/1920x1080 field:none colorspace:srgb]
```

```
 pad1: Source
                 [fmt:RGB565_2X8_LE/1920x1080 field:none colorspace:srgb]
                \rightarrow "stf vin0 wr":0[]
                \rightarrow "\text{stf\_isp0" : 0 []
- entity 4: stf_csiphy0 (2 pads, 2 links)
             type V4L2 subdev subtype Unknown flags 0
             device node name /dev/v4l-subdev1
         pad0: Sink
                 [fmt:SRGGB10_1X10/1920x1080 field:none colorspace:srgb 
 xfer:srgb ycbcr:601quantization:full-range]
                 <- "imx219 6-0010":0[ENABLED,IMMUTABLE]
         pad1: Source
                 [fmt:SRGGB10_1X10/1920x1080 field:none colorspace:srgb 
 xfer:srgb ycbcr:601quantization:full-range]
                -> "stf csi0":0 [ENABLED, IMMUTABLE]
- entity 7: stf_csi0 (2 pads, 3 links)
             type V4L2 subdev subtype Unknown flags 0
             device node name /dev/v4l-subdev2
         pad0: Sink
                 [fmt:SRGGB10_1X10/1920x1080 field:none colorspace:srgb 
 xfer:srgb ycbcr:601quantization:full-range]
                 <- "stf_csiphy0":1[ENABLED,IMMUTABLE]
         pad1: Source
                 [fmt:SRGGB10_1X10/1920x1080 field:none colorspace:srgb 
 xfer:srgb ycbcr:601quantization:full-range]
                 -> "stf_vin0_wr":0[]
                -> "stf_isp0":0 [ENABLED]
- entity 10: stf_isp0 (8 pads, 7 links)
              type V4L2 subdev subtype Unknown flags 0
              device node name /dev/v4l-subdev3
         pad0: Sink
                  [fmt:SRGGB10_1X10/1920x1080 field:none colorspace:srgb 
 xfer:srgb ycbcr:601quantization:full-range
                  crop.bounds:(0,0)/1920x1080
                  crop:(0,0)/1920x1080
                  compose.bounds:(0,0)/1920x1080
                  compose:(0,0)/1920x1080]
                 <- "stf_dvp0":1[]
                 <- "stf_csi0":1[ENABLED]
         pad1: Source
                  [fmt:Y12_1X12/1920x1080 field:none colorspace:srgb xfer:srgb 
ycbcr:601 quantization:full-range
                  crop.bounds:(0,0)/1920x1080
                  crop:(0,0)/1920x1080
                  compose.bounds:(0,0)/1920x1080
                  compose:(0,0)/1920x1080]
                 -> "stf_vin0_isp0":0 []
```

```
| 3 - v4l-utils工具及应用
```

```
 pad2: Source
                  [fmt:Y12_1X12/1920x1080 field:none colorspace:srgb xfer:srgb 
ycbcr:601 quantization:full-range
                  crop.bounds:(0,0)/1920x1080
                  crop:(0,0)/1920x1080
                  compose.bounds:(0,0)/1920x1080
                  compose:(0,0)/1920x1080]
                \rightarrow "stf vin0 isp0 ss0":0 []
         pad3: Source
                 [fmt:Y12_1X12/1920x1080 field:none colorspace:srgb xfer:srgb 
 ycbcr:601quantization:full-range
                  crop.bounds:(0,0)/1920x1080
                  crop:(0,0)/1920x1080
                  compose.bounds:(0,0)/1920x1080
                  compose:(0,0)/1920x1080]
                 -> "stf_vin0_isp0_ss1":0[]
         pad4: Source
                 [fmt:SRGGB10_1X10/1920x1080 field:none colorspace:srgb 
 xfer:srgb ycbcr:601quantization:full-range
                  crop.bounds:(0,0)/1920x1080
                  crop:(0,0)/1920x1080
                  compose.bounds:(0,0)/1920x1080
                  compose:(0,0)/1920x1080]
         pad5: Source
                 [fmt:SRGGB10_1X10/1920x1080 field:none colorspace:srgb 
 xfer:srgb ycbcr:601quantization:full-range
                  crop.bounds:(0,0)/1920x1080
                  crop:(0,0)/1920x1080
                  compose.bounds:(0,0)/1920x1080
                  compose:(0,0)/1920x1080]
         pad6: Source
                 [fmt:SRGGB12_1X12/1920x1080 field:none colorspace:srgb 
 xfer:srgb ycbcr:601quantization:full-range
                  crop.bounds:(0,0)/1920x1080
                  crop:(0,0)/1920x1080]
                 -> "stf_vin0_isp0_raw":0[]
         pad7: Source
                  [fmt:SRGGB12_1X12/1920x1080 field:none colorspace:srgb 
 xfer:srgb ycbcr:601quantization:full-range
                  crop.bounds:(0,0)/1920x1080
                  crop:(0,0)/1920x1080]
                -> "stf_vin0_isp0_scd_y":0 [ENABLED]
- entity 19: stf_vin0_wr (2 pads, 3 links)
              type V4L2 subdev subtype Unknown flags 0
              device node name /dev/v4l-subdev4
         pad0: Sink
                 [fmt:RGB565_2X8_LE/1920x1080 field:none colorspace:srgb]
                \leftarrow "stf dvp0":1 []
                 <- "stf_csi0":1[]
```

```
 pad1: Source
                 [fmt:RGB565_2X8_LE/1920x1080 field:none colorspace:srgb]
                -> "stf_vin0_wr_video0":0 [ENABLED, IMMUTABLE]
- entity 22: stf vin0 wr video0 (1 pad, 1 link)
              type Node subtype V4L flags 0
              device node name /dev/video0
         pad0: Sink
                 <- "stf_vin0_wr":1[ENABLED,IMMUTABLE]
- entity 28: stf_vin0_isp0 (2 pads, 2 links)
              type V4L2 subdev subtype Unknown flags 0
              device node name /dev/v4l-subdev5
         pad0: Sink
                 [fmt:Y12_1X12/1920x1080 field:none colorspace:srgb]
                \leq "stf isp0" : 1 []
         pad1: Source
                 [fmt:Y12_1X12/1920x1080 field:none colorspace:srgb]
                -> "stf_vin0_isp0_video1":0 [ENABLED, IMMUTABLE]
- entity 31: stf vin0 isp0 video1 (1 pad, 1 link)
              type Node subtype V4L flags 0
              device node name /dev/video1
         pad0: Sink
                 <- "stf_vin0_isp0":1[ENABLED,IMMUTABLE]
- entity 37: stf_vin0_isp0_ss0 (2 pads, 2 links)
              type V4L2 subdev subtype Unknown flags 0
              device node name /dev/v4l-subdev6
         pad0: Sink
                 [fmt:Y12_1X12/1920x1080 field:none colorspace:srgb]
                \leq - "stf isp0":2[]
         pad1: Source
                 [fmt:Y12_1X12/1920x1080 field:none colorspace:srgb]
                -> "stf_vin0_isp0_ss0_video2":0 [ENABLED, IMMUTABLE]
- entity 40: stf_vin0_isp0_ss0_video2 (1 pad, 1 link)
              type Node subtype V4L flags 0
              device node name /dev/video2
         pad0: Sink
                 <- "stf_vin0_isp0_ss0":1[ENABLED,IMMUTABLE]
- entity 46: stf_vin0_isp0_ss1 (2 pads, 2 links)
              type V4L2 subdev subtype Unknown flags 0
              device node name /dev/v4l-subdev7
         pad0: Sink
                 [fmt:Y12_1X12/1920x1080 field:none colorspace:srgb]
                 <- "stf_isp0":3[]
         pad1: Source
                 [fmt:Y12_1X12/1920x1080 field:none colorspace:srgb]
```

```
-> "stf_vin0_isp0_ss1_video3":0 [ENABLED,IMMUTABLE]
- entity 49: stf_vin0_isp0_ss1_video3 (1 pad, 1 link)
              type Node subtype V4L flags 0
              device node name /dev/video3
         pad0: Sink
                 <- "stf_vin0_isp0_ss1":1[ENABLED,IMMUTABLE]
- entity 55: stf_vin0_isp0_raw (2 pads, 2 links)
              type V4L2 subdev subtype Unknown flags 0
              device node name /dev/v4l-subdev8
         pad0: Sink
                 [fmt:SBGGR12_1X12/1920x1080 field:none colorspace:srgb]
                \leftarrow "stf isp0":6 []
         pad1: Source
                 [fmt:SBGGR12_1X12/1920x1080 field:none colorspace:srgb]
                 -> "stf_vin0_isp0_raw_video6":0[ENABLED,IMMUTABLE]
- entity 58: stf vin0 isp0 raw video6 (1 pad, 1 link)
              type Node subtype V4L flags 0
              device node name /dev/video6
         pad0: Sink
                 <- "stf_vin0_isp0_raw":1[ENABLED,IMMUTABLE]
- entity 64: stf vin0 isp0 scd y (2 pads, 2 links)
              type V4L2 subdev subtype Unknown flags 0
              device node name /dev/v4l-subdev9
         pad0: Sink
                 [fmt:SRGGB12_1X12/1920x1080 field:none colorspace:srgb 
 xfer:srgb ycbcr:601quantization:full-range]
                 <- "stf_isp0":7[ENABLED]
         pad1: Source
                 [fmt:SRGGB12_1X12/1920x1080 field:none colorspace:srgb 
 xfer:srgb ycbcr:601quantization:full-range]
                -> "stf_vin0_isp0_scd_y_video7":0 [ENABLED, IMMUTABLE]
- entity 67: stf_vin0_isp0_scd_y_video7 (1 pad, 1 link)
              type Node subtype V4L flags 0
              device node name /dev/video7
         pad0: Sink
                 <- "stf_vin0_isp0_scd_y":1[ENABLED,IMMUTABLE]
- entity 93: imx219 6-0010 (1 pad, 1 link)
              type V4L2 subdev subtype Sensor flags 0
              device node name /dev/v4l-subdev10
         pad0: Source
                 [fmt:SRGGB10_1X10/1920x1080@1/30field:none colorspace:srgb 
 xfer:srgb ycbcr:601quantization:full-range
                  crop.bounds:(8,8)/3280x2464
```

```
 crop:(688,700)/1920x1080]
-> "stf csiphy0":0 [ENABLED, IMMUTABLE]
```
#### <span id="page-16-0"></span>**3.4.4. Media-ctl: In-/Active Link**

以下示例命令为将/dev/media0设置为Active和Inactive。

```
Active link: 
media-ctl -d /dev/media0 -vl "'stf_csi0':1 -> 'stf_isp0':0 [1]"
In-active link: 
media-ctl -d /dev/media0 -vl "'stf_csi0':1 -> 'stf_isp0':0 [0]"
```
#### <mark>才注:</mark>

以上命令的格式为:media-ctl -d '"entity name": pad->"entity name": pad[Status]'。

#### <span id="page-16-1"></span>**3.4.5. Media-ctl:修改 fmt/size**

以下命令为设置sensor输出1920x1080:

```
media-ctl -d /dev/media0 \ 
--set-v4l2 '"imx219 6-0010":0[fmt:SRGGB10_1X10/1920x1080]'
```
### <span id="page-16-2"></span>**3.5. v4l2-ctl设置controls及抓帧**

Media-ctl工具的操作是通过/dev/medio0等media设备,它所管理是Media的拓扑结构中各个 节点的format、大小、链接。V4l2-ctl工具则是针对/dev/video0、/dev/video1 等video设备, 它在video设备上进行set\_fmt、reqbuf、qbuf、dqbuf、stream\_on、stream\_off等一系列 操作。

<span id="page-16-3"></span>本文中主要用v4l2-ctl进行采集帧数据,设置曝光、gain等v4l2\_control。

#### **3.5.1. 设置fmt并抓帧**

以下代码块为设置通过video1抓取nv12数据保存到test.yuv,分辨率为1920 × 1080。

```
media-ctl -d /dev/media0 -vl "'stf_csi0':1 -> 'stf_isp0':0 [1]"
media-ctl -d /dev/media0 -vl "'stf_isp0':1 -> 'stf_vin0_isp0':0 [1]"
media-ctl -d /dev/media0 \
--set-v4l2 '"imx219 6-0010":0[fmt:SRGGB10_1X10/1920x1080]'
v4l2-ctl -d /dev/video1 
  --set-fmt-video=width=1920,height=1080,pixelformat=NV12 
--stream-mmap=4
```

```
--stream-to=test.yuv 
--stream-skip=5
```

```
--stream-count=5
```
#### **注:**

以下为上述代码块的参数说明:

- **-d**:指定操作对象为/dev/media0设备。
- **--set-fmt-video**:指定了宽高及 pxielformat。
- **NV12**:即用FourCC表示的pixelformat。FourCC编码详见下文FourCC。
- **--stream-mmap**:指定buffer的类型为mmap,即由kernel分配的物理连续的或 经过iommu映射的buffer。
- •--stream-to: 指定帧数据保存的文件路径。
- •--**stream-skip**:指定丢弃(不保存到文件)前5帧。
- **--stream-count**:指定抓取的帧数,不包括--stream-skip丢弃的数量。

### <span id="page-17-0"></span>**3.5.2. 设置曝光、gain等control**

通过命令列出IMX219可控制的control(注意下方IMX219对应的节点是/dev/v4l-subev10)。

```
# v4l2-ctl -d /dev/v4l-subdev10 -l
User Controls
                       exposure 0x00980911(int) : min=4max=1759 
step=1 default=1600 value=1600
               horizontal_flip 0x00980914 (bool) : default=0 value=0
 flags=modify-layout
                 vertical_flip 0x00980915 (bool) : default=0 value=0
 flags=modify-layout
Camera Controls
              camera_orientation 0x009a0922(menu) : min=0max=2 default=1 
 value=1(Back) flags=read-only
         camera_sensor_rotation 0x009a0923(int) : min=0max=0 
step=1 default=0 value=0 flags=read-only
Image Source Controls
              vertical_blanking 0x009e0901(int) : min=4max=64455 
 step=1 default=683 value=683
```

```
| 3 - v4l-utils工具及应用
```

```
 horizontal_blanking 0x009e0902(int) : min=1528max=1528 
step=1 default=1528 value=1528 flags=read-only
                 analogue_gain 0x009e0903(int) : min=0max=232 
step=1 default=208 value=208
               red_pixel_value 0x009e0904(int) : min=0max=1023 
step=1 default=1023 value=1023
         green_red_pixel_value 0x009e0905(int) : min=0max=1023 
step=1 default=1023 value=1023
              blue_pixel_value 0x009e0906(int) : min=0max=1023 
step=1 default=1023 value=1023
        green_blue_pixel_value 0x009e0907(int) : min=0max=1023 
step=1 default=1023 value=1023
```
Image Processing Controls

```
 link_frequency 0x009f0901(intmenu): min=0max=0 default=0 
 value=0(456000000 0x1b2e0200) flags=read-only
                    pixel_rate 0x009f0902(int64) : min=182400000 
max=182400000 step=1 default=182400000 value=182400000 flags=read-only
                  test_pattern 0x009f0903(menu) : min=0max=4 default=0 
value=0 (Disabled)
                  digital_gain 0x009f0905(int) : min=256max=4095 
step=1 default=256 value=256
```
用v4l2-ctl可以修改这些control, 如修改exposure及analogue\_gain, 如下:

v4l2-ctl -d /dev/v4l-subdev10 --set-ctrl 'exposure=1216,analogue\_gain=10'

# <span id="page-19-0"></span>**4. VIN驱动及DTS配置**

<span id="page-19-1"></span>本章主要介绍VIN驱动及DTS的配置,并详细描述VIN驱动在各芯片上的测试验证情况。

# **4.1. VIN驱动代码简介**

VIN内核驱动代码位于drivers/media/platform/starfive/v4l2\_driver/目录,通 过编译开关CONFIG\_VIDEO\_STF\_VIN控制是否编译。

VIN驱动根据media controller、v4l2、 vb2框架,完成硬件配置,帧中断处理, buffer轮转等 功能。各文件的功能内容如下:

```
$ tree drivers/media/platform/starfive/v4l2_driver/ 
drivers/media/platform/starfive/v4l2_driver/
├── imx219_mipi.c
 ├── ov13850_mipi.c
 ├── ov4689_mipi.c
 - ov5640.c
 ├── Readme.txt
├── sc2235.c
 ├── stfcamss.c
 ├── stfcamss.h
├── stf_common.h
├── stf_csi.c
 - stf csi.h
├── stf_csi_hw_ops.c
├── stf_csiphy.c
 - stf csiphy.h
├── stf_csiphy_hw_ops.c
 ├── stf_dmabuf.c
 - stf_dmabuf.h
├── stf_dvp.c
 - stf_dvp.h
 - stf_dvp_hw_ops.c
├── stf_event.c
├── stf_isp.c
 ├── stf_isp.h
├── stf_isp_hw_ops.c
├── stf_isp_ioctl.h
├── stf_video.c
├── stf_video.h
├── stf_vin.c
├── stf_vin.h
└── stf_vin_hw_ops.c
```
**内注:** 

赛昉科技平台默认也会将sensor驱动移植到该目录,但是推荐的sensor存放目录 为drivers/media/i2c。

## <span id="page-20-0"></span>**4.2. VIN DTS配置**

昉·惊鸿 7110SoC平台的一般配置文件在以下路径:

linux/arch/riscv/boot/dts/starfive/jh7110.dtsi

以下代码块显示了VIN DTS配置文件的内容。

```
vin sysctl: vin sysctl@19800000 {
                         compatible = "\text{starting}, \text{jh7110-vin}";
                          reg = <0x0 0x19800000 0x0 0x10000>,
                                   <0x0 0x19810000 0x0 0x10000>,
                                   <0x0 0x19820000 0x0 0x10000>,
                                   <0x0 0x19840000 0x0 0x10000>,
                                   <0x0 0x19870000 0x0 0x30000>,
                                   <0x0 0x11840000 0x0 0x10000>,
                                   <0x0 0x17030000 0x0 0x10000>,
                                   <0x0 0x13020000 0x0 0x10000>;
                          reg-names = "csi2rx", "vclk", "vrst", "sctrl",
                                   "isp", "trst", "pmu", "syscrg";
                          clocks = <&clkisp JH7110_DOM4_APB_FUNC>,
                                    <&clkisp JH7110_U0_VIN_PCLK>,
                                    <&clkisp JH7110_U0_VIN_SYS_CLK>,
                                    <&clkisp 
  JH7110_U0_ISPV2_TOP_WRAPPER_CLK_C>,
                                    <&clkisp JH7110_DVP_INV>,
                                    <&clkisp JH7110_U0_VIN_CLK_P_AXIWR>,
                                    <&clkisp JH7110_MIPI_RX0_PXL>,
                                    <&clkisp JH7110_U0_VIN_PIXEL_CLK_IF0>,
                                    <&clkisp JH7110_U0_VIN_PIXEL_CLK_IF1>,
                                    <&clkisp JH7110_U0_VIN_PIXEL_CLK_IF2>,
                                    <&clkisp JH7110_U0_VIN_PIXEL_CLK_IF3>,
                                    <&clkisp JH7110_U0_M31DPHY_CFGCLK_IN>,
                                    <&clkisp JH7110_U0_M31DPHY_REFCLK_IN>,
                                    <&clkisp JH7110_U0_M31DPHY_TXCLKESC_LAN0>,
                                    <&clkgen JH7110_ISP_TOP_CLK_ISPCORE_2X>,
                                    <&clkgen JH7110_ISP_TOP_CLK_ISP_AXI>;
                          clock-names 
  = "clk_apb_func", "clk_pclk", "clk_sys_clk",
   "clk_wrapper_clk_c", "clk_dvp_inv", "clk_axiwr",
                                   "clk_mipi_rx0_pxl", "clk_pixel_clk_if0",
```

```
 "clk_pixel_clk_if1", "clk_pixel_clk_if2",
   "clk_pixel_clk_if3", "clk_m31dphy_cfgclk_in",
   "clk_m31dphy_refclk_in", "clk_m31dphy_txclkesc_lan0",
                                 "clk_ispcore_2x", "clk_isp_axi";
                          resets = <&rstgen RSTN_U0_ISPV2_TOP_WRAPPER_P>,
                                   <&rstgen RSTN_U0_ISPV2_TOP_WRAPPER_C>,
                                   <&rstgen RSTN_U0_VIN_N_PCLK>,
                                   <&rstgen RSTN_U0_VIN_N_SYS_CLK>,
                                   <&rstgen RSTN_U0_VIN_P_AXIRD>,
                                   <&rstgen RSTN_U0_VIN_P_AXIWR>,
                                   <&rstgen RSTN_U0_VIN_N_PIXEL_CLK_IF0>,
                                   <&rstgen RSTN_U0_VIN_N_PIXEL_CLK_IF1>,
                                   <&rstgen RSTN_U0_VIN_N_PIXEL_CLK_IF2>,
                                   <&rstgen RSTN_U0_VIN_N_PIXEL_CLK_IF3>,
                                   <&rstgen RSTN_U0_M31DPHY_HW>,
                                   <&rstgen RSTN_U0_M31DPHY_B09_ALWAYS_ON>,
                                   <&rstgen RSTN_U0_DOM_ISP_TOP_N>,
                                   <&rstgen RSTN_U0_DOM_ISP_TOP_AXI>;
                          reset-names 
 = "rst_wrapper_p", "rst_wrapper_c", "rst_pclk",
   "rst_sys_clk", "rst_axird", "rst_axiwr", "rst_pixel_clk_if0",
  "rst_pixel_clk_if1", "rst_pixel_clk_if2", "rst_pixel_clk_if3",
   "rst_m31dphy_hw", "rst_m31dphy_b09_always_on",
                                  "rst_isp_top_n", "rst_isp_top_axi";
                         starfive, aon-syscon = <&aon syscon 0x00>;
                          power-domains = <&pwrc JH7110_PD_ISP>;
                          /* irq nr: vin, isp, isp_csi, isp_scd, isp_csiline 
  */
                          interrupts = <92 87 88 89 90>;
                          status = "disabled";
                 };
&vin_sysctl {
         status = "okay";
         ports {
                 #address-cells = <1>;
                #size-cells = <0>;
                 port@0{
```

```
reg = <0>;
 #address-cells = <1>;
 #size-cells = <0>;
```
/\* Parallel bus endpoint \*/

```
 parallel_from_sc2235: endpoint@0{
                                   reg = <0>;
                                    remote-endpoint = <&sc2235_to_parallel>;
                                   bus-type = \langle 5 \rangle; /* Parallel */
                                   bus-width = <8>;
                                   data-shift = \langle 2 \rangle; \qquad \qquad / * lines 9:2 are
used */hsync-active = <1>;
                                    vsync-active = <1>;
                                   pclk-sample = <1>;
                                    status = "okay";
\} ; and the contract of \} ;
                  };
                  port@1{
                          reg = <1>;
                           #address-cells = <1>;
                           #size-cells = <0>;
                           /* CSI2 bus endpoint */
                          csi2rx0 from ov4689: endpoint@0 {
                                   reg = <0>;
                                    remote-endpoint = <&ov4689_to_csi2rx0>;
                                   bus-type = \langle 4 \rangle; /* MIPI CSI-2 D-PHY */
                                   clock-lanes = \langle 0 \rangle;
                                   data-lanes = <1 2 3 4>;
                                    status = "okay";
\} ; and the contract of \} ;
                           /* CSI2 bus endpoint */
                           csi2rx0_from_imx219: endpoint@1{
                                   reg = <1>;
                                    remote-endpoint = <&imx219_to_csi2rx0>;
                                   bus-type = \langle 4 \rangle; /* MIPI CSI-2 D-PHY */
                                   clock-lanes = \langle 0 \rangle;
                                   data-lanes = < 2 1>;
                                    lane-polarities = <1 1 1>;
                                    status = "okay";
\{x_i\}csi2rx0 from imx708: endpoint@2 {
                                   reg = <2>;
                                    remote-endpoint = <&imx708_to_csi2rx0>;
                                   bus-type = \langle 4 \rangle; /* MIPI CSI-2 D-PHY */
                                   clock-lanes = \langle 0 \rangle;
                                   data-lanes = < 2 1 lane-polarities = <1 1 1>;
                                    status = "okay";
\} ; and the contract of \} ;
                  };
```

```
| 4 - VIN驱动及DTS配置
```
};

};

以下为上述代码块的参数说明:

- **compatible**:兼容性信息,用于连接驱动程序和目标设备。
- **reg**:寄存器基本地址"0x19800000"和范围"0x10000"。
- **reg-names**:VIN模块使用到的寄存器名称。
- **clocks**: 所需要的clocks。
- **clock-names**:上述时钟的名称,需要和驱动中定义的相同。
- **resets**: VIN模块使用到的复位信号。
- **reset-names**:上述复位信号的名称。
- **power-domains**:电源域。
- **interrupts**:硬件中断ID。
- **status**:VIN模块的工作状态。要启用模块,请将此位设置为"okay";要禁用该模块,请 将此位设置为"disabled"。

# <span id="page-23-0"></span>**4.3. VIN驱动调试及常见问题**

<span id="page-23-1"></span>本小节介绍如何判断VIN设备的状态,如何打开debug开关,以及利用v4l2-ctl抓帧。

### **4.3.1. 判断VIN是否probe成功**

输入以下命令,可根据查看/dev目录下是否有media设备,判断VIN是否probe成功:

# cat /sys/bus/media/devices/media0/model Starfive Camera Subsystem

 $\mathbf{r}$ **注:**

media0不是固定的, 0也可能是其他数字, 如media1。

## <span id="page-23-2"></span>**4.3.2. 判断Sensor与VIN是否已经绑定**

输入以下命令可查看sensor和VIN是否连接:

<span id="page-23-3"></span>media-ctl -p

# **4.3.3. 打开debug开关**

输入以下命令可打开debug开关:

```
mount -t debugfs none /sys/kernel/debug/
echo 255> /sys/kernel/debug/stfcamss/dbg_mask
echo 4> /sys/kernel/debug/stfcamss/dbg_level
```

```
其中,dbg_mask的定义如下:
```

```
enum {
        ST_DVP = 0x0001,ST_CSIPHY = 0x0002,
        ST_CSI = 0x0004,ST\_ISP = 0x0008, ST_VIN = 0x0010,
         ST_VIDEO = 0x0020,
        ST_CAMSS = 0x0040,ST\_SENSOR = 0x0080,};
```
dbg\_level的定义如下:

```
enum {
        ST_NONE = 0x00,ST\_ERR = 0x01,ST_WARN = 0x02,
        ST\_INFO = 0x03,
        ST\_DEBUG = 0x04,
};
```
# <span id="page-25-0"></span>**5. Sensor驱动开发移植**

Sensor驱动与VIN驱动完全独立,二者异步注册,最后通过remote-endpoint建立连接。因此 本章所描述的sensor驱动同时适用于VIN。

在Media Controller结构下, sensor一般作为sub-device并通过pad与VIN中的MIPI PHY链接在 一起。本章主要介绍sensor驱动的代码,DTS配置及如何验证sensor驱动的正确性。

主要包括以下7个部分:

- [上电时序 \(第](#page-25-1) [26](#page-25-1)[页\)](#page-25-1)
- [Sensor初始化寄存器列表 \(第](#page-26-0) [27](#page-26-0)[页\)](#page-26-0)
- V4I2 subdev ops回调函数 (第 [27](#page-26-1)[页\)](#page-26-1)
- [V4l2 controller \(第](#page-27-0) [28](#page-27-0)[页\)](#page-27-0)
- [Probe函数及注册media entity、v4l2 subdev \(第](#page-27-1) [28](#page-27-1)[页\)](#page-27-1)
- [DTS示例 \(第](#page-28-0) [29](#page-28-0)[页\)](#page-28-0)
- Sensor调试及常见OA (第 [30](#page-29-0)[页\)](#page-29-0)

# <span id="page-25-1"></span>**5.1. 上电时序**

不同sensor对上电时序要求不同,例如Sony Camera。在sensor厂家提供的数据手册中,一般 会有上电时序图,只需要按顺序配置即可。以IMX219为例,其中imx219\_power\_on()即是用 来给sensor上电的,如下。

```
static int imx219_power_on(struct device *dev)
{
         struct v4l2_subdev *sd = dev_get_drvdata(dev);
        struct imx219 * imx219 = to_{imx219(sd)};
         int ret;
         ret = regulator_bulk_enable(IMX219_NUM_SUPPLIES, imx219->supplies);
         if (ret) {
                 dev_err(dev, "%s: failed to enable regulators\n",
                        func);
                 return ret;
         }
         ret = clk_prepare_enable(imx219->xclk);
         if (ret) {
                dev_err(dev, "%s: failed to enable clock\n', \_func);
                 goto reg_off;
         }
```

```
 gpiod_set_value_cansleep(imx219->reset_gpio, 1);
         usleep_range(IMX219_XCLR_MIN_DELAY_US,
                          IMX219_XCLR_MIN_DELAY_US + 
 IMX219_XCLR_DELAY_RANGE_US);
         return 0;
reg_off:
         regulator_bulk_disable(IMX219_NUM_SUPPLIES, imx219->supplies);
         return ret;
}
```
IMX219的上电时序简要说明如下:

- 各路的vdd上电。
- 首先提供xclk。
- 紧接着reset pin使能。

## <span id="page-26-0"></span>**5.2. Sensor初始化寄存器列表**

在IMX219中,各定义了struct imx219\_mode supported\_modes[]用来表示sensor不同的初 始化mode。Mode可以包括如分辨率、mbus code、寄存器初始化列表等。寄存器初始化列 表,请按厂家提供的直接填入即可。

## <span id="page-26-1"></span>**5.3. V4l2\_subdev\_ops回调函数**

V4l2\_subdev\_ops回调函数是sensor驱动中逻辑控制的核心。回调函数包括非常多的功能,具 体可以查看kernel代码include/media/v4l2-subdev.h。建议sensor驱动至少包括如下回 调函数。以IMX219为例:

```
static const struct v412 subdev core ops imx219 core ops = {
         .subscribe_event = v4l2_ctrl_subdev_subscribe_event,
         .unsubscribe_event = v4l2_event_subdev_unsubscribe,
};
static const struct v4l2_subdev_video_ops imx219_video_ops = {
         .s_stream = imx219_set_stream,
};
static const struct v412 subdev pad ops imx219 pad ops = {
         .enum_mbus_code = imx219_enum_mbus_code,
         .get_fmt = imx219_get_pad_format,
         .set_fmt = imx219_set_pad_format,
         .get_selection = imx219_get_selection,
```

```
| 5 - Sensor驱动开发移植
         .enum frame size = imx219 enum frame size,
};
static const struct v4l2_subdev_ops imx219_subdev_ops = {
         .core = 6 \times 219 coreops, .video = &imx219_video_ops,
         .pad = \&imx219\_pad\_ops,};
```
以下为上述代码块的参数说明:

- **s\_stream**:即set stream,包括stream on和stream off,一般在这里配置寄存器,使其输 出图像。
- **.enum\_mbus\_code**:枚举驱动支持的mbus\_code。
- **.get\_fmt**:返回当前sensor选中的format/size。如果**.get\_fmt**缺失,media-ctl工具无法 查看sensor entity当前配置的fmt。
- **.set\_fmt**:设置sensor的format/size。
- .enum\_frame\_size: 枚举驱动支持的分辨率。

### <span id="page-27-0"></span>**5.4. V4l2 controller**

<span id="page-27-1"></span>对于需要配置fps、exposure、gain、blanking的场景,v4l2 controller部分是必要的。

### **5.5. Probe函数及注册media entity、v4l2 subdev**

Probe函数中,首先对DTS进行解析,获取clk、regulator、gpio等信息用以对sensor上下电。 其次注册v4l2 controller、media entity、v4l2 subdev。注意到v4l2 subdev的注册是异步。以下 代码块为函数调用信息。

```
ret = imx219_init_controls(imx219); if (ret)
                 goto error_power_off;
         /* Initialize subdev */
         imx219->sd.internal_ops = &imx219_internal_ops;
         imx219->sd.flags |= V4L2_SUBDEV_FL_HAS_DEVNODE | 
  V4L2_SUBDEV_FL_HAS_EVENTS;
         imx219->sd.entity.function = MEDIA_ENT_F_CAM_SENSOR;
         /* Initialize source pad */
         imx219->pad.flags = MEDIA_PAD_FL_SOURCE;
         /* Initialize default format */
         imx219_set_default_format(imx219);
```

```
 ret = media_entity_pads_init(&imx219->sd.entity, 1, &imx219->pad);
        if (ret) {
                dev_err(dev, "failed to init entity pads: d\n\alpha", ret);
                 goto error_handler_free;
        }
       ret = v412 async register subdev sensor(\text{\&imx219-}>sd);
        if (ret < 0) {
                 dev_err(dev, "failed to register sensor sub-device: %d\n", 
 ret);
                 goto error_media_entity;
        }
```
### <span id="page-28-0"></span>**5.6. DTS示例**

Sensor的DTS配置大同小异,根据硬件的设计,主要是**pinctl (iomux)**、**clk**、**gpio**以及**remote port**。

以下示例是在昉·星光 2上的IMX219 DTS节点。

```
 imx219: imx219@10{
                   compatible = "sony, imx219";
                  reg = <0x10;
                   clocks = <&clk_ext_camera>;
                   clock-names = "xclk";
                  reset-qpio = <math>\langle \text{qpio 18 0} \rangle</math>;rotation = <0>;
                    orientation = <1>; //CAMERA_ORIENTATION_BACK
                   port {
                             /* CSI2 bus endpoint */
                             imx219_to_csi2rx0: endpoint {
                                       remote-endpoint = <&csi2rx0_from_imx219>;
                                      bus-type = \langle 4 \rangle; /* MIPI CSI-2 D-PHY */
                                      clock-lanes = \langle 0 \rangle;
                                      data-lanes = <2 1>;
                                       lane-polarities = <1 1 1>;
                                      link-freequences = /bits/64 < 456000000>;
\} ; and the contract of \{x_i\} ; and \{x_i\} ;
                    };
          };
```
以下为上述代码块的参数说明:

- **compatible**:兼容性信息,用于连接驱动程序和目标设备。
- reg: 寄存器基本地址。
- **clocks**: 所需要的clocks。
- **clock-names**:上述时钟的名称,需要和驱动中定义的相同。
- **reset-gpio**:GPIO复位信号。
- **rotation**: Camera旋转。

# <span id="page-29-0"></span>**5.7. Sensor调试及常见QA**

#### <span id="page-29-1"></span>**5.7.1. Sensor是否注册成功**

输入以下命令查看是否有sensor entity:

<span id="page-29-2"></span>media-ctl -p -d /dev/media0

#### **5.7.2. Sensor是否有数据输出**

条件允许的情况下,直接测量硬件信号是最准备的手段。是否有信号输出,以及信号幅度是 否正确等等。

<span id="page-29-3"></span>软件上可以通过判断VIN是否有中断,比如kernel log是否有VIN 报告错误。

#### **5.7.3. 检查control是否生效**

可以利用v4l2-ctl设置相关的参数,如flip并生成图片,查看sensor的controls是否有生效。例 如改变flip,图片亮度是否有翻转。